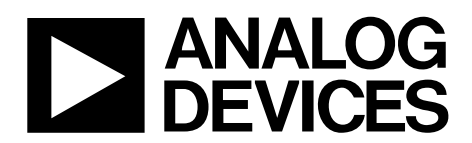

# AN-1278 APPLICATION NOTE

One Technology Way • P.O. Box 9106 • Norwood, MA 02062-9106, U.S.A. • Tel: 781.329.4700 • Fax: 781.461.3113 • www.analog.com

### **Autonomous IR Calibration on the [ADF7023](http://www.analog.com/adf7023?doc=an-1278.pdf) by Liam O'Hora**

#### <span id="page-0-0"></span>**INTRODUCTION**

Heterodyne radios, such as th[e ADF7023](http://www.analog.com/adf7023?doc=an-1278.pdf) family of transceivers, use a mixer to downconvert received radio frequency (RF) signals to an intermediate frequency (IF). Interfering signals, called interferers, that lay on the image frequency are also mixed down to the wanted frequency. This desensitizes the receiver, resulting in blocking on the wanted channel.

In theory, an ideal transceiver, which employs an IQ receive architecture, can be configured to eliminate the image frequency mixing onto the wanted channel. This theory assumes that the gain balance and the phase orthogonality of the mixer quadrature paths are perfectly aligned. In practice, some imbalance exists due to imperfections in the mixer. The image calibration process adjusts the gain and phase of the mixer via a firmware download module, until the quadrature

signals are optimally balanced, providing maximum image rejection.

This application note describes the fully autonomous image rejection (IR) calibration firmware download module for the [ADF7023](http://www.analog.com/adf7023?doc=an-1278.pdf) transceiver IC. With minimum user input, this firmware optimizes the image rejection with a default configuration completely autonomously.

Extended options for IR calibration are available with this download, however only the basic operation is discussed in this application note.

The firmware download binary, [rom\\_ram\\_7023\\_2\\_2\\_IRcal\\_dragon\\_filter\\_visu.dat,](http://www.analog.com/rfl_firmwaremodules?doc=an-1278.pdf) is available from Analog Devices, Inc.

### TABLE OF CONTENTS

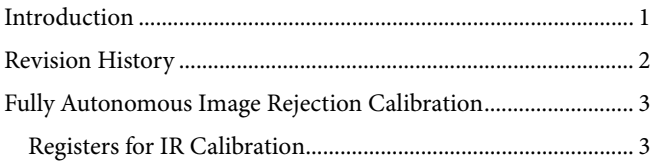

#### <span id="page-1-0"></span>**REVISION HISTORY**

**1/14—Revision 0: Initial Version**

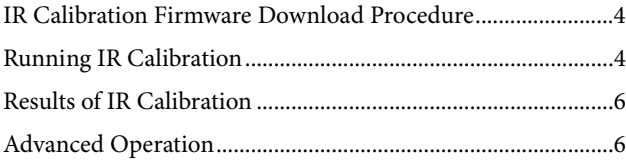

## <span id="page-2-0"></span>FULLY AUTONOMOUS IMAGE REJECTION CALIBRATION

A downloadable IR calibration module is provided with the [ADF7023](http://www.analog.com/adf7023?doc=an-1278.pdf) to enable optimization of image rejection performance during operation. The calibration process is fully autonomous.

The IR calibration firmware takes control of the [ADF7023](http://www.analog.com/adf7023?doc=an-1278.pdf) receiver. The IMAGE\_REJECT\_CAL\_CONFIG register (Address 0x319) is programmed internally by IR calibration firmware and does not need to be set by the user. The firmware applies an internally generated RF source at the image frequency to the RF input and monitors the received signal strength indication (RSSI) output. In doing so, it selects an appropriate Rx frequency for the algorithm. Note that it does not restore the original frequency values on exiting the IR calibration algorithm, thus it is up to the user to reload the desired Rx frequency values after an IR calibration.

The firmware algorithm then maximizes the image rejection performance by iteratively minimizing the quadrature gain and phase errors in the mixer filter. Note that the firmware algorithm uses the packet RAM as temporary storage during operation, thus any packet data already in packet RAM is overwritten.

After calibration, new optimum values of phase and gain are loaded back into registers IMAGE\_REJECT\_CAL\_PHASE (Address 0x118) and IMAGE\_REJECT\_CAL\_AMPLITUDE (Address 0x119). These calibration values are maintained in BBRAM during sleep mode and are automatically reapplied

from a wake-up event, which keeps the number of calibrations required to a minimum.

An IR calibration may be executed multiple times by resending the IR CAL command CMD\_IR\_CAL (0xBD). The resultant values are stored in the 0x118 and 0x119 registers each time. For more repeatable results, the user should use the averaged results of multiple trials of the IR calibration as final values for 0x118 and 0x119 settings.

In general, the user must decide the timing and conditions under which to download and run the IR calibration module. Analog Devices recommends that, at a minimum, IR calibration be performed on a device at power-up initialization.

The image rejection performance is also dependent on temperature. It is, therefore, also recommended that to maintain optimum image rejection performance, a calibration should be activated whenever a temperature change of more than 10°C occurs. Th[e ADF7023](http://www.analog.com/adf7023?doc=an-1278.pdf) on-chip temperature sensor can be used to determine when the temperature change exceeds this limit.

Note that i[n Table](#page-2-2) 1, when the IR calibration algorithm is run, these packet RAM locations take on a new function. When IR calibration is not being run, they default back to the definitions provided in the device data sheet.

### <span id="page-2-1"></span>**REGISTERS FOR IR CALIBRATION**

#### <span id="page-2-2"></span>**Table 1. IR Calibration Algorithm Configuration Registers**

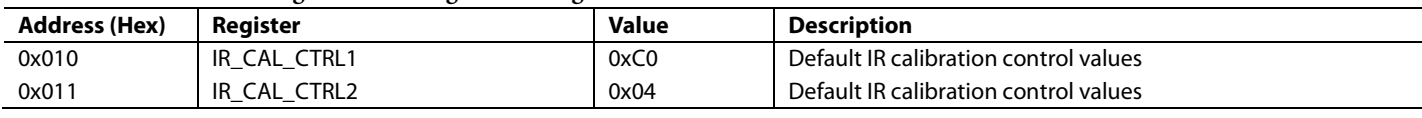

#### **Table 2. Address 0x118: IMAGE\_REJECT\_CAL\_PHASE**

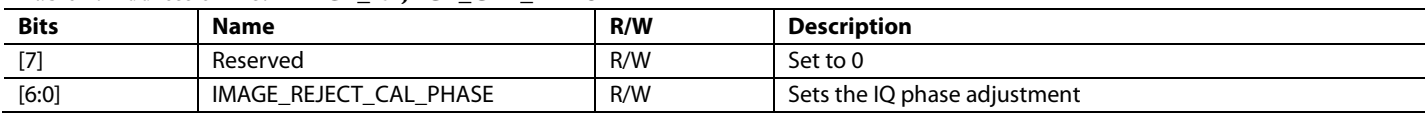

#### **Table 3. Address 0x119: IMAGE\_REJECT\_CAL\_AMPLITUDE**

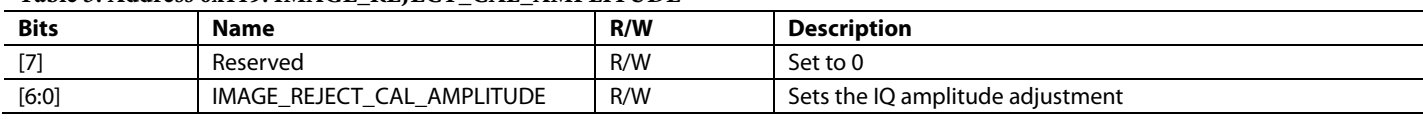

#### <span id="page-3-0"></span>**IR CALIBRATION FIRMWARE DOWNLOAD PROCEDURE**

The firmware download binary [rom\\_ram\\_7023\\_2\\_2\\_IRcal\\_dragon\\_filter\\_visu.dat](http://www.analog.com/rfl_firmwaremodules?doc=an-1278.pdf) is available to download from the Analog Devices website.

The IR calibration firmware module must be stored in program RAM (PRAM) starting from Address 0x0000.

The program RAM can only be written using the memory block write. SPI\_MEM\_WR should be set to 0x1E.

The sequence to write a firmware module to program RAM is as follows:

- 1. Ensure that the [ADF7023](http://www.analog.com/adf7023?doc=an-1278.pdf) is in PHY\_OFF.
- 2. Issue the CMD\_RAM\_LOAD\_INIT command.
- 3. Write the module to program RAM using an SPI memory block write.
- 4. Issue the CMD\_RAM\_LOAD\_DONE command.
- 5. Confirm that the status word indicates CMD\_READY and the FW\_STATE is PHY\_OFF.

The firmware module is now stored on program RAM.

The program RAM is volatile memory and must be reloaded each time the transceiver wakes up from the sleep state.

#### <span id="page-3-1"></span>**RUNNING IR CALIBRATION**

A full sequence to download and run IR calibration from a hardware reset is outlined in [Figure 1.](#page-4-0)

After normal initialization, the IR calibration firmware is downloaded by the sequence outlined in th[e IR Calibration](#page-3-0) [Firmware Download](#page-3-0) Procedure.

Before entering PHY\_ON, ensure that the BB\_CAL bit (Bit 6) in the MODE\_CONTROL register (Address 0x11A) is set to 1 to enable IF filter bandwidth (IFBW) calibration on transitioning to PHY\_ON.

When in PHY\_ON, program the IR calibration configuration parameters 0xC0 and 0x04 to packet RAM locations 0x010 and 0x011 as defined in [Table](#page-2-2) 1.

IR calibration can now be executed by issuing CMD\_IR\_CAL.

It is important that the host wait for IR calibration to complete before reading the updated IMAGE\_REJECT\_ CAL\_PHASE and IMAGE\_REJECT\_CAL\_AMPLITUDE registers. IR\_CAL status cannot be confirmed by checking the status word. Confirmation of completion of IR\_CAL can be done by either of the methods recommended below.

The firmware state returns to PHY\_ON after IR\_CAL operation completes and the CMD\_READY bit is set. This can be used to indicate that IR calibration has completed.

Alternatively, the internal Calibration Status register (0x33A), Bit 0, can be checked. Note that this function is not detailed in the data sheet because it is only relevant when IR calibration firmware is running. Details of the calibration status register are shown in [Table 4.](#page-5-2) Bit 0 indicates if the IR calibration is complete or not.

<span id="page-4-0"></span>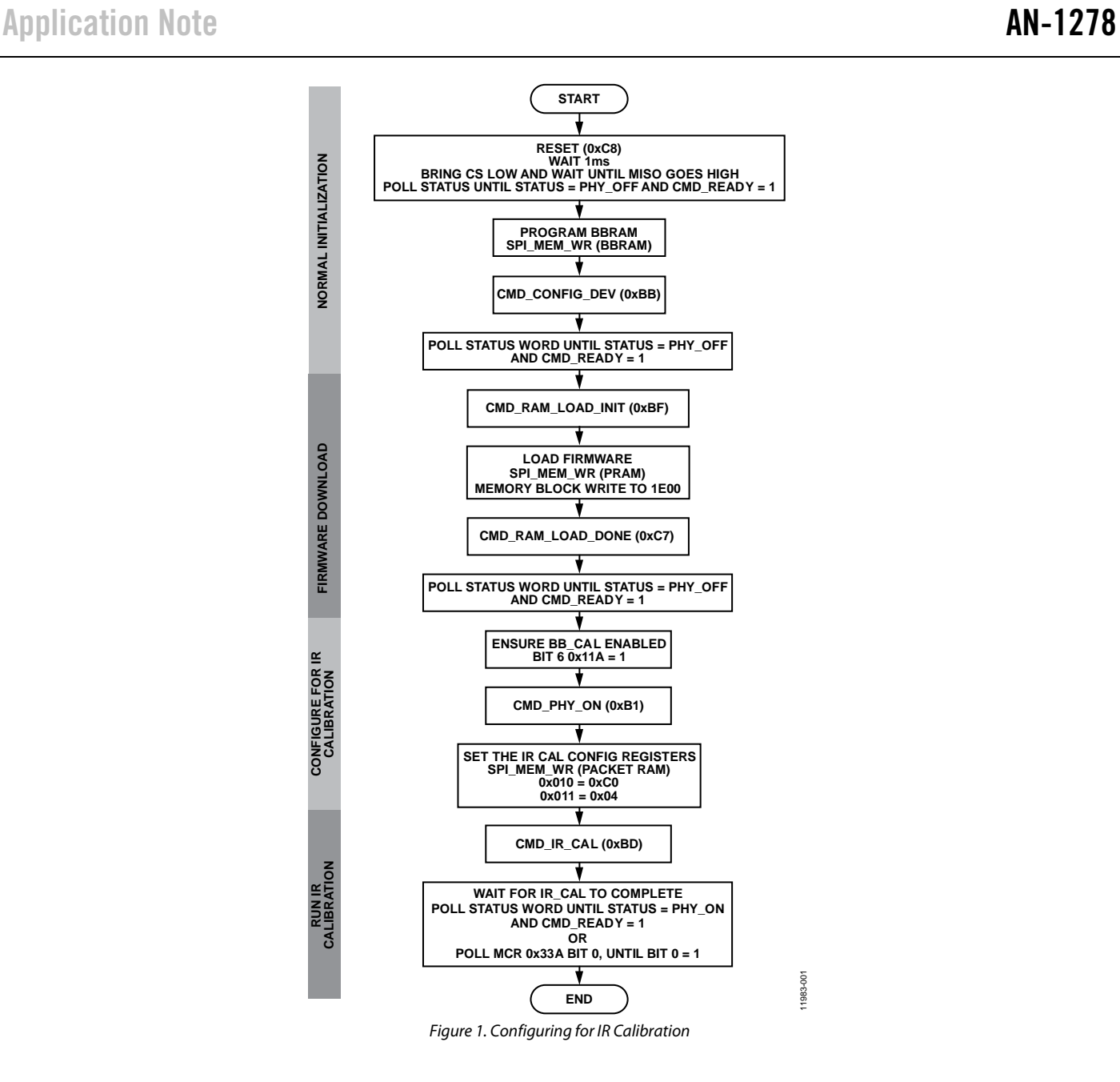

#### *Averaging of IR Calibration Values*

More repeatable results can be obtained by averaging. This requires control from a host processor. An example is shown in the flowchart in [Figure 2.](#page-5-3)

The host has an iteration counter, ITERATION\_CNT. It issues a CMD\_IR\_CAL command for this number of iterations, waits for the calibration to complete, and then reads back and averages the results. The averaged values are then programmed back into IMAGE\_REJECT\_CAL\_PHASE (Address 0x118) and IMAGE\_REJECT\_CAL\_AMPLITUDE (Address 0x119) at the end of the loop.

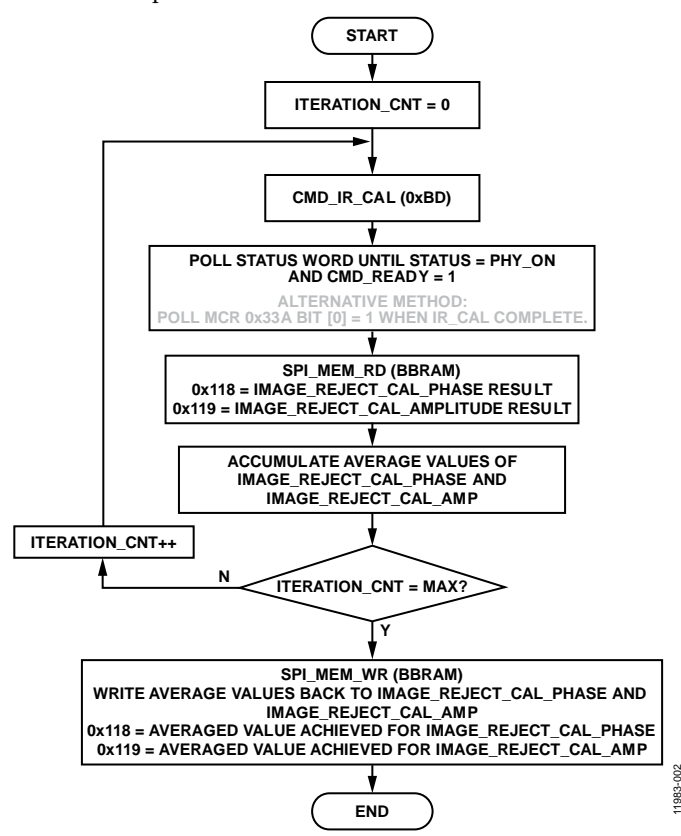

<span id="page-5-3"></span>*Figure 2. Example Host Program Flow for Averaged IR Calibration Values*

#### <span id="page-5-2"></span>**Table 4. 0x33A: IR Calibration Status**

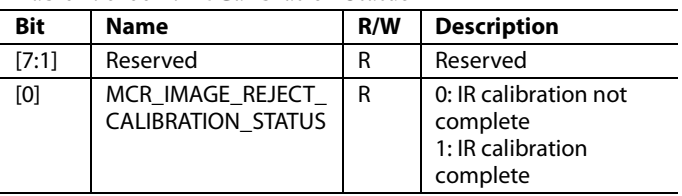

#### <span id="page-5-0"></span>**RESULTS OF IR CALIBRATION**

The results of each IR calibration are stored in the BBRAM registers IMAGE\_REJECT\_CAL\_PHASE (Address 0x118) and IMAGE\_REJECT\_CAL\_AMPLITUDE (Address 0x119), overwriting any previous values in those registers.

If the host is maintaining an average, as in the example in [Figure 2,](#page-5-3) then once the averaging is complete, the host writes back the averaged values to Address 0x118 and Address 0x119.

These calibration values are maintained in BBRAM during sleep mode and are automatically reapplied upon issuing CMD\_CONFIG\_DEV (0xBB).

The typical improvement in image attenuation post calibration is shown in [Figure 3.](#page-5-4)

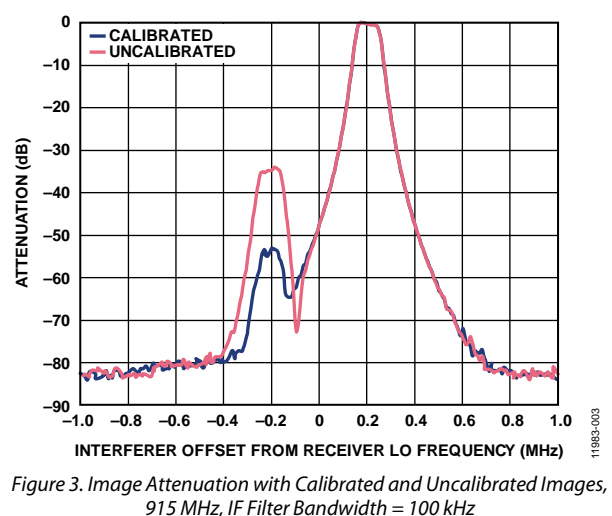

#### <span id="page-5-4"></span><span id="page-5-1"></span>**ADVANCED OPERATION**

This application note explains the basic operation of the IR calibration firmware module.

More advanced techniques, such as seeding the algorithm for faster calibration times or using an external reference sources for a more robust calibration code, are not described here. If more advanced options are required, contact Analog Devices.

11983-002

## **NOTES**

### **NOTES**

**©2014 Analog Devices, Inc. All rights reserved. Trademarks and registered trademarks are the property of their respective owners. AN11983-0-1/14(0)**

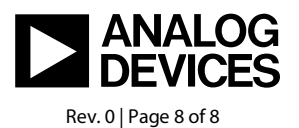

www.analog.com